## Выгрузка пакета отправленной отчетности для предоставления в банковские (кредитные) учреждения

В соответствии с письмом Банка России от 31.03.2011 N 41-Т "О представлении в кредитные организации бухгалтерской и налоговой отчетности в электронном виде" в целях повышения эффективности оценки рисков кредитным организациям рекомендуется использовать технологию подтверждения (опровержения) соответствия бухгалтерской и налоговой отчетности, представленной клиентами и учредителями (участниками) кредитных организаций в кредитные организации, отчетности, представленной ими в налоговые органы в электронном виде по телекоммуникационным каналам связи и предусматривающую использование квалифицированной электронной подписи должностного лица налогового органа.

Налогоплательщики, представляя в налоговые органы отчетность, получают из налоговых органов в электронном виде комплект подтверждающих документов, заверенных квалифицированной ЭП должностного лица налогового органа. Данные документы можно выгрузить и отправить в банк в электронном виде в сервисе 1С-Отчетность.

Чтобы выгрузить пакет отправленной отчетности для предоставления в банковские (кредитные) учреждения, воспользуйтесь одним из двух вариантов:

## Вариант 1. Вкладка "Отчеты"

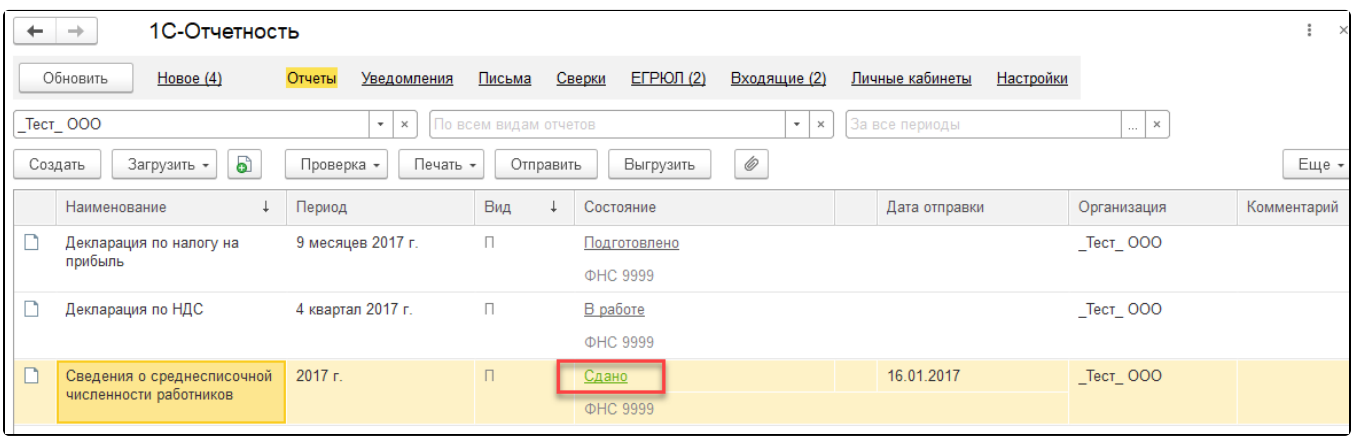

Перейдите в Отчеты Регламентированные отчеты и нажмите на статус интересующего вас отчета:

В открывшемся окне нажмите кнопку Выгрузить и выберите пункт Пакет документов для предоставления по месту требования:

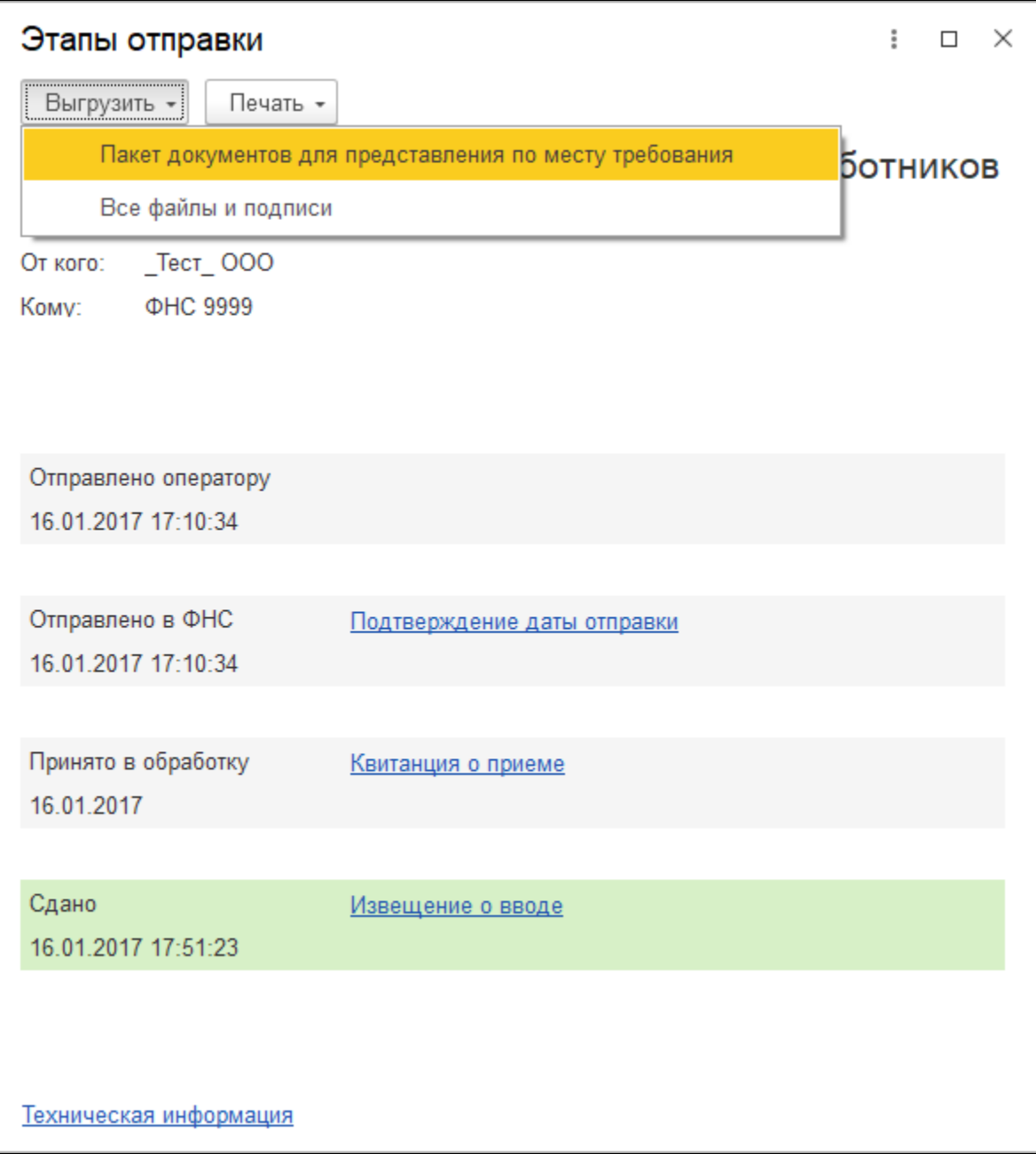

## Вариант 2. Журнал обмена

Перейдите в **Журнал обмена с контролирующими органами**. Для этого выберите **Отчеты Регламентированные отчеты Настройки**. В открывшемся окне нажмите **Журнал обмена с контролирующими органами**:

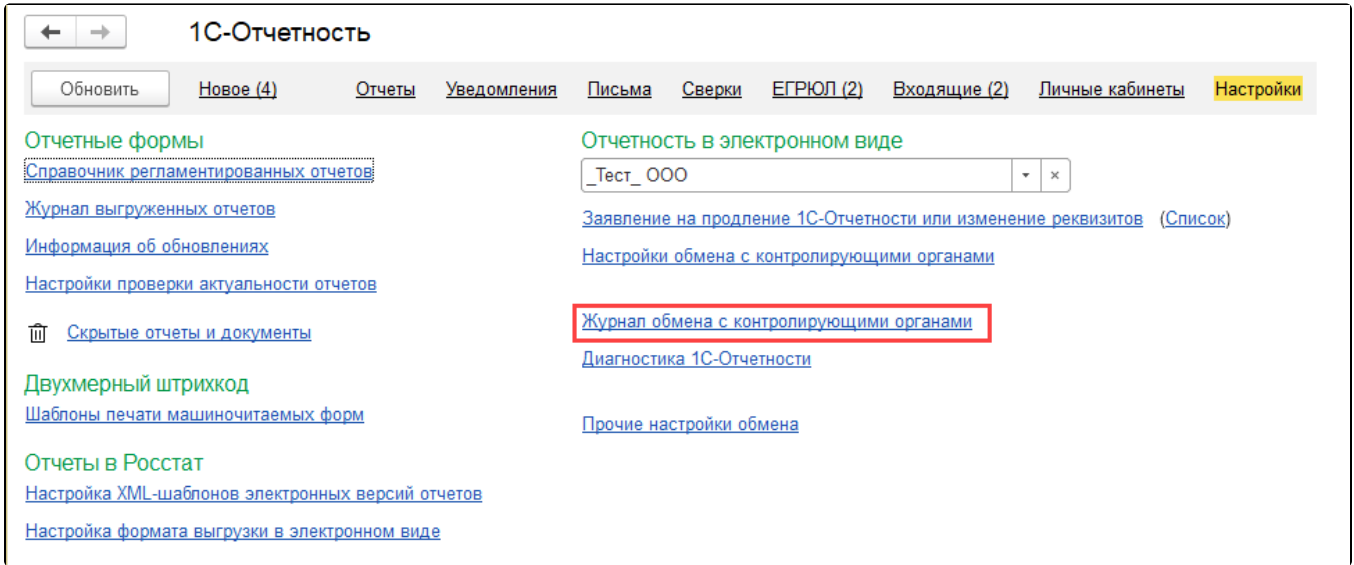

Выберите отчет и нажмите по нему двойным щелчком левой кнопки мыши. В открывшемся окне нажмите Выгрузка Выгрузить пакет для представления по месту требования:

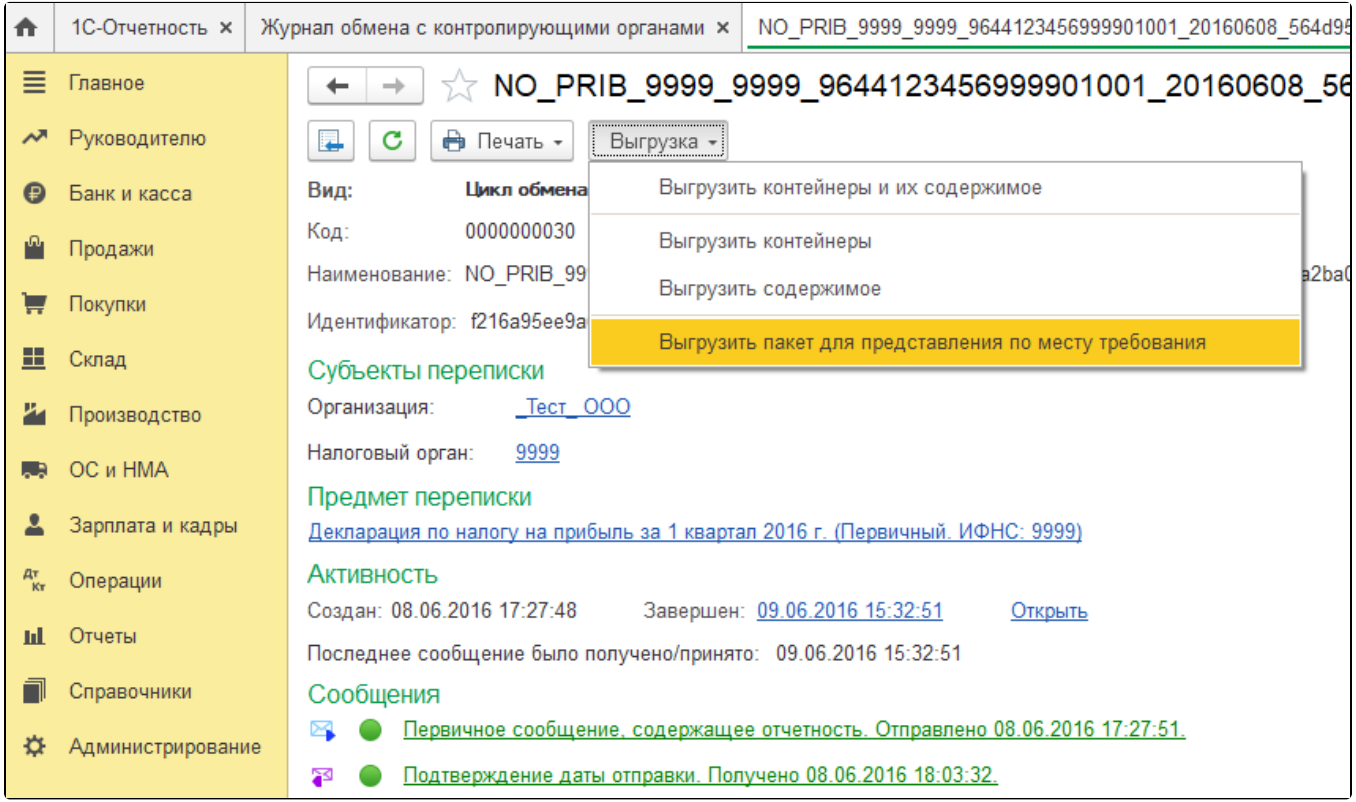

Выберите путь для выгрузки файла (например папка на рабочем столе) и нажмите кнопку Открыть.